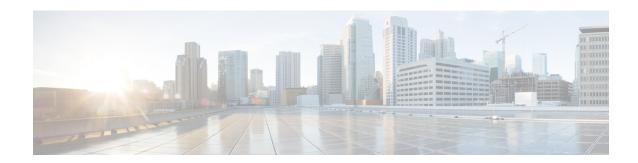

# **Autoroute Announce and Forwarding Adjacencies For OSPFv3**

The Autoroute Announce and Forwarding Adjacencies for OSPFv3 feature advertises IPv6 routes over MPLS/TE IPv4 tunnels. This module describes how to configure the Autoroute Announce and Forwarding Adjacencies for OSPFv3 feature.

- Finding Feature Information, on page 1
- Prerequisites for Autoroute Announce and Forwarding Adjacencies For OSPFv3, on page 1
- Restrictions for Autoroute Announce and Forwarding Adjacencies For OSPFv3, on page 2
- Information About Autoroute Announce and Forwarding Adjacencies For OSPFv3, on page 2
- How to Configure Autoroute Announce and Forwarding Adjacencies For OSPFv3, on page 2
- Configuration Examples for Autoroute Announce and Forwarding Adjacencies For OSPFv3, on page
- Additional References for Autoroute Announce and Forwarding Adjacencies For OSPFv3, on page 6
- Feature Information for Autoroute Announce and Forwarding Adjacencies For OSPFv3, on page 7

### **Finding Feature Information**

Your software release may not support all the features documented in this module. For the latest caveats and feature information, see Bug Search Tool and the release notes for your platform and software release. To find information about the features documented in this module, and to see a list of the releases in which each feature is supported, see the feature information table.

Use Cisco Feature Navigator to find information about platform support and Cisco software image support. To access Cisco Feature Navigator, go to <a href="https://www.cisco.com/go/cfn">www.cisco.com/go/cfn</a>. An account on Cisco.com is not required.

### Prerequisites for Autoroute Announce and Forwarding Adjacencies For OSPFv3

- OSPFv3 must be configured in your network.
- Cisco Express Forwarding (CEF) must be enabled.
- MPLS/TE tunnels must be configured.

## Restrictions for Autoroute Announce and Forwarding Adjacencies For OSPFv3

- Autoroute announce and forwarding adjacency cannot be configured together in a same interface.
- When an autoroute announce is used, OSPFv3 does not advertise the tunnel.
- When forwarding adjacencies are used, OSPFv3 advertises the tunnel link in an LSA.

### **Information About Autoroute Announce and Forwarding Adjacencies For OSPFv3**

### Overview of Autoroute Announce and Forwarding Adjacencies For OSPFv3

The OSPFv3 support for Forwarding Adjacencies over MPLS Traffic Engineered Tunnels feature adds OSPFv3 support to the Multiprotocol Label Switching (MPLS) Traffic Engineering (TE) tunnels feature, which allows a network administrator to handle a traffic engineering, MPLS tunnel as a link in an Interior Gateway Protocol (IGP) network based on the shortest path first (SPF) algorithm. An OSPFv3 forwarding adjacency can be created between routers in the same area.

OSPFv3 includes MPLS TE tunnels in the OSPFv3 router link-state advertisement (LSA) in the same way that other links appear for purposes of routing and forwarding traffic. The user can assign an OSPFv3 cost to the tunnel to give it precedence over other links. Other networking devices will see the tunnel as a link in addition to the physical link.

OSPFv3 uses Autoroute Announce (AA) or Forwarding Adjacencies (FA) feature to install IPv6 routes over MPLS/TE IPv4 tunnels into the IPv6 routing table. The TE tunnels are created using IPv4, and requires the use of a routing protocol other than OSPFv3. OSPFv2 is used as the IPv4 IGP and provides data which TE uses to create the tunnels.

OSPFv3 is configured on the TE tunnel interfaces for either autoroute-annouce or forwarding-adjacency. It is also must be configured in router mode to advertise the address of the loopback interface which TE is using for the tunnels that terminate on the router. That address is advertised in the TE LSA .

# How to Configure Autoroute Announce and Forwarding Adjacencies For OSPFv3

### Configuring Autoroute Announce and Forwarding Adjacencies For OSPFv3

#### **SUMMARY STEPS**

- 1. enable
- 2. configure terminal

- 3. ip cef distributed
- **4. interface** *type number*
- 5. ip address ip-address-mask
- 6. no shutdown
- 7. exit
- **8. interface** *type number*
- 9. ospfv3 pid af mpls traffic-eng autoroute announce area aid
- **10.** ospfv3 pid af mpls traffic-eng autoroute metric {metric | absolute metric | relative delta}
- 11. ip ospf cost cost
- **12**. exit
- **13**. **interface** *type number*
- 14. ospfv3 pid af mpls traffic-eng forwarding-adj areaaid
- **15.** ospfv3[ pid [af ]] mpls traffic-eng forwarding-adj interface ID [ local ID ] [nbr ID]
- 16. ip ospf cost cost
- **17.** exit
- **18.** router ospfv3 router-ID
- **19.** address-family ipv4 unicast [vrf vrf-name]
- 20. area aid mpls traffic-engineering tunnel-tail af interface type
- **21**. exit
- 22. show ospfv3 database
- 23. show ospfv3 mpls traffic-eng

#### **DETAILED STEPS**

|        | Command or Action                                         | Purpose                                                               |  |
|--------|-----------------------------------------------------------|-----------------------------------------------------------------------|--|
| Step 1 | enable                                                    | Enables privileged EXEC mode.                                         |  |
|        | Example:                                                  | • Enter your password if prompted.                                    |  |
|        | Device> enable                                            |                                                                       |  |
| Step 2 | configure terminal                                        | Enters global configuration mode.                                     |  |
|        | Example:                                                  |                                                                       |  |
|        | Device# configure terminal                                |                                                                       |  |
| Step 3 | ip cef distributed                                        | Enables distributed Cisco Express Forwarding operation.               |  |
|        | Example:                                                  |                                                                       |  |
|        | Device(config)# ip cef distributed                        |                                                                       |  |
| Step 4 | interface type number                                     | Configures an interface type and enters interface configuration mode. |  |
|        | Example:                                                  |                                                                       |  |
|        | Device(config)# interface tunnel 0                        |                                                                       |  |
| Step 5 | ip address ip-address-mask                                | Sets a primary or secondary IP address for the specified              |  |
|        | Example:                                                  | interface.                                                            |  |
|        | Device (config-if)# ip address 192.108.1.27 255.255.255.0 |                                                                       |  |

|         | Command or Action                                                                           | Purpose                                                                                             |  |
|---------|---------------------------------------------------------------------------------------------|----------------------------------------------------------------------------------------------------|--|
| Step 6  | no shutdown                                                                                 | Disables all functions on the specified interface.                                                  |  |
|         | Example:                                                                                    |                                                                                                    |  |
|         | Device (config-if) # no shutdown                                                            |                                                                                                    |  |
| Step 7  | exit                                                                                        | Exits interface configuration mode and returns to privileged                                        |  |
|         | Example:                                                                                    | EXEC mode.                                                                                          |  |
|         | Device (config-if)# exit                                                                    |                                                                                                    |  |
| Step 8  | interface type number                                                                       | Enables loopback interface and enters interface configuration mode.                                 |  |
|         | Example:                                                                                    |                                                                                                    |  |
|         | Device (config)# interface loopback 0                                                       |                                                                                                    |  |
| Step 9  | ospfv3 pid af mpls traffic-eng autoroute announce area aid                                  | Enable Open Shortest Path First version 3 (OSPFv3) on an interface with the IP address family (AF). |  |
|         | Example:                                                                                    |                                                                                                    |  |
|         | <pre>Device(config-if)# ospfv3 1 af mpls traffic-eng autoroute announce area 1</pre>        |                                                                                                    |  |
| Step 10 | ospfv3 pid af mpls traffic-eng autoroute metric {metric   absolute metric   relative delta} | Specifies the MPLS traffic engineering auto route metric value for the SPF calculation.             |  |
|         | Example:                                                                                    |                                                                                                    |  |
|         | <pre>Device(config-if)# ospfv3 1 af mpls traffic-eng autoroute metric 1</pre>               |                                                                                                    |  |
| Step 11 | ip ospf cost cost                                                                           | Explicitly specifies the cost of sending a packet on an                                             |  |
|         | Example:                                                                                    | OSPF interface.                                                                                     |  |
|         | Device(config-if)# ip ospf cost 60                                                          |                                                                                                    |  |
| Step 12 | exit                                                                                        | Exits interface configuration mode and returns to privileged EXEC mode.                             |  |
|         | Example:                                                                                    |                                                                                                    |  |
|         | Device(config-if)# exit                                                                     |                                                                                                    |  |
| Step 13 | interface type number                                                                       | Enables tunnel interface and enters interface configuration                                         |  |
|         | Example:                                                                                    | mode.                                                                                               |  |
|         | Device (config)# interface tunnel 1                                                         |                                                                                                    |  |
| Step 14 | ospfv3 pid af mpls traffic-eng forwarding-adj areaaid                                       | Configure an MPLS traffic engineering forwarding adjacency.                                         |  |
|         | Example:                                                                                    |                                                                                                    |  |
|         | Device(config-if)# ospfv3 1 af mpls traffic-eng forwarding-adj area 1                       |                                                                                                    |  |

|         | Command or Action                                                                                                    | Purpose                                                                                                    |  |
|---------|----------------------------------------------------------------------------------------------------|----------------------------------------------------------------------------------------------------|--|
| Step 15 | $ \begin{array}{c} \textbf{ospfv3}[~pid~[af~]]~\textbf{mpls traffic-eng forwarding-adj} \\ interface~ID~[~\textbf{local}~ID~]~[\textbf{nbr}~ID] \end{array} $ | Specifies the MPLS traffic engineering forwarding adjacency for the SPF calculation.                         |  |
|         | Example:                                                                                                    |                                                                                                    |  |
|         | <pre>Device(config-if)# ospfv3 1 af mpls traffic-eng forwarding-adj 1</pre>                                                                                   |                                                                                                    |  |
| Step 16 | ip ospf cost cost                                                                                                    | Explicitly specifies the cost of sending a packet on an OSPF interface.                                      |  |
|         | Example:                                                                                                    |                                                                                                    |  |
|         | Device(config-if)# ip ospf cost 55                                                                                                    |                                                                                                    |  |
| Step 17 | exit                                                                                                    | Exits interface configuration mode and returns to privileged EXEC mode.                                      |  |
|         | Example:                                                                                                    |                                                                                                    |  |
|         | Device(config-if)# exit                                                                                                    |                                                                                                    |  |
| Step 18 | router ospfv3 router-ID                                                                                                    | Enters OSPFv3 router configuration mode.                                                                     |  |
|         | Example:                                                                                                    |                                                                                                    |  |
|         | Device(config)# router ospfv3 18                                                                                                    |                                                                                                    |  |
| Step 19 | address-family ipv4 unicast [vrf vrf-name]                                                                                                    | Configures the IPv4 address family in the OSPFv3 process                                                     |  |
|         | Example:                                                                                                    | and enters IPv4 address family configuration mode.                                                           |  |
|         | Device(config-router)# address-family ipv4 unicast                                                                                                    |                                                                                                    |  |
| Step 20 | area aid mpls traffic-engineering tunnel-tail af interface type                                                                                               | Configures OSPFv3 on the tail end of the traffic engineering tunnels.                                        |  |
|         | Example:                                                                                                    |                                                                                                    |  |
|         | <pre>Device(config-router-af)# area 1 mpls traffic-engineering tunnel-tail af loopback</pre>                                                                  |                                                                                                    |  |
| Step 21 | exit                                                                                                    | Exits address family configuration mode and returns to                                                       |  |
|         | Example:                                                                                                    | global configuration mode.                                                                                   |  |
|         | Device(config-router-af)# exit                                                                                                    |                                                                                                    |  |
| Step 22 | show ospfv3 database                                                                                                    | (Optional) Displays list of information related to the OSPFv3 database for a specific router.                |  |
|         | Example:                                                                                                    |                                                                                                    |  |
|         | Device(config)# show ospfv3 database                                                                                                    |                                                                                                    |  |
| Step 23 | show ospfv3 mpls traffic-eng                                                                                                    | (Optional) Displays autoroute announce, forwarding adjacency, and tunnel-tail information related to OSPFv3. |  |
|         | Example:                                                                                                    |                                                                                                    |  |
|         | Device(config) # show ospfv3 mpls traffic-eng                                                                                                    |                                                                                                    |  |

## Configuration Examples for Autoroute Announce and Forwarding Adjacencies For OSPFv3

### Example: Configuring Autoroute Announce and Forwarding Adjacencies For OSPFv3

```
!
ip cef distributed
interface tunnel 0
ip address 192.108.1.27 255.255.255.0
no shutdown

interface loopback 0
ospfv3 1 af mpls traffic-eng autoroute announce area 1
ospfv3 1 af mpls traffic-eng autoroute metric 1
ip ospf cost 60

interface tunnel 1
ospfv3 1 af mpls traffic-eng forwarding-adj area 1
ospfv3 1 af mpls traffic-eng forwarding-adj nbr 1
ip ospf cost 55

router ospfv3 18
address-family ipv4 unicast
area 1 mpls traffic-engineering tunnel-tail af loopback
!
!
```

## Additional References for Autoroute Announce and Forwarding Adjacencies For OSPFv3

#### **Related Documents**

| Related Topic             | Document Title                              |
|---------------------------|---------------------------------------------|
| Cisco IOS commands        | Cisco IOS Master Command List, All Releases |
| Configuring OSPF features | IP Routing: OSPF Configuration Guide        |

#### Standards and RFCs

| Related Topic                                                                      | Document<br>Title |
|------------------------------------------------------------------------------------|-------------------|
| Advertising a Router's Local Addresses in OSPF Traffic Engineering (TE) Extensions | RFC5786           |
| Traffic Engineering Extensions to OSPF Version 3                                   | RFC5329           |
| Traffic Engineering (TE) Extensions to OSPF Version 2                              | RFC3630           |

#### **Technical Assistance**

| Description                                                                                                    | Link                         |
|----------------------------------------------------------------------------------------------------|------------------------------|
| The Cisco Support website provides extensive online resources, including documentation and tools for troubleshooting and resolving technical issues with Cisco products and technologies.                                                                   | http://www.cisco.com/support |
| To receive security and technical information about your products, you can subscribe to various services, such as the Product Alert Tool (accessed from Field Notices), the Cisco Technical Services Newsletter, and Really Simple Syndication (RSS) Feeds. |                              |
| Access to most tools on the Cisco Support website requires a Cisco.com user ID and password.                                                                                                    |                              |

# Feature Information for Autoroute Announce and Forwarding Adjacencies For OSPFv3

The following table provides release information about the feature or features described in this module. This table lists only the software release that introduced support for a given feature in a given software release train. Unless noted otherwise, subsequent releases of that software release train also support that feature.

Use Cisco Feature Navigator to find information about platform support and Cisco software image support. To access Cisco Feature Navigator, go to <a href="https://www.cisco.com/go/cfn">www.cisco.com/go/cfn</a>. An account on Cisco.com is not required.

Table 1: Feature Information for Autoroute Announce and Forwarding Adjacencies For OSPFv3

| Feature Name                                             | Releases | Feature Information                                                                                                    |
|----------------------------------------------------------|----------|----------------------------------------------------------------------------------------------------|
| Autoroute Announce and Forwarding Adjacencies For OSPFv3 |          | The Autoroute Announce and Forwarding Adjacencies For OSPFv3 feature advertises IPv6 routes over MPLS/TE IPv4 tunnels. The following commands were introduced or modified: ospfv3 af mpls traffic-eng autoroute announce area, ospfv3 mpls traffic-eng autoroute metric, ospfv3 mpls traffic-eng forwarding-adj area. |